### TUGAS AKHIR

## SISTEM INFORMASI MANAJEMEN TAMAN PENDIDIKAN AL-QURAN RAUDLATUL JANNAH BERBASIS WEB MENGGUNAKAN METODE K-MEANS

Diajukan sebagai salah satu syarat untuk memperoleh gelar Sarjana Komputer di Program Studi Infomatika

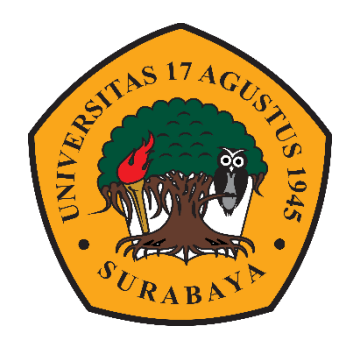

Oleh : Nadhif Fernanda Irfansyah 1461700110

# PROGRAM STUDI INFOMATIKA FAKULTAS TEKNIK UNIVERSITAS 17 AGUSTUS 1945 SURABAYA 2022

### FINAL PROJECT

## WEB BASED MANAGEMENT INFORMATION SYSTEM FOR AL-QURAN RAUDLATUL JANNAH EDUCATION PARK USING THE K-MEANS METHOD

Prepared as partial fulfilment of the requirement for the degree of Sarjana Komputer at Informatics Deparment

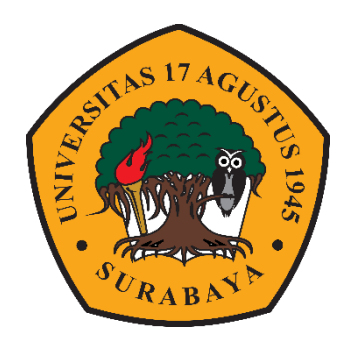

Oleh : Nadhif Fernanda Irfansyah 1461700110

# INFORMATICS DEPARMENT FACULTY OF ENGINEERING UNIVERSITAS 17 AGUSTUS 1945 SURABAYA 2022

### **LEMBAR PERSETUJUAN SIDANG TUGAS AKHIR**

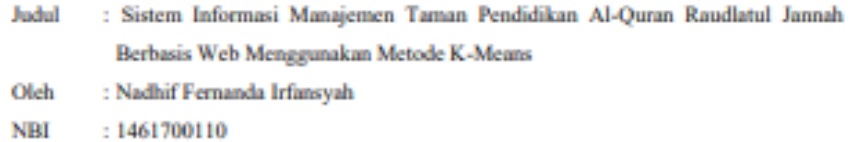

#### Dinyatakan telah disetujui untuk diujikan pada Sidang Tugas Akhir Semester Ganjil 2021/2020 di

Hari : Rabu Tanggal : 12 Januari 2022

Tempat : Online

Surabaya, 11 Januari 2022 Mengetahui/menyetujui:

**Dosen Pembimbing I** 

Roenadi Koesdijarto, Ir., MM. NPP. 20450.92.0281

#### PROGRAM STUDI INFORMATIKA

#### **FAKULTAS TEKNIK**

### UNIVERSITAS 17 AGUSTUS 1945 SURABAYA

## LEMBAR PENGESAHAN TUGAS AKHIR

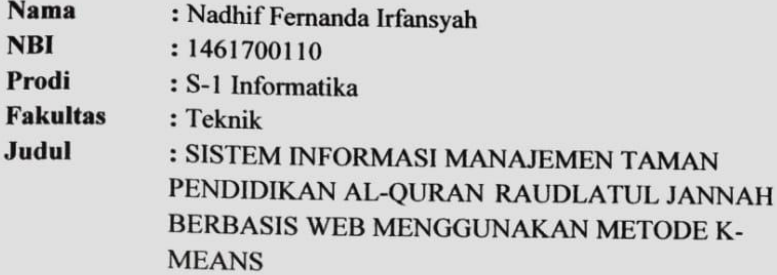

#### Mengetahui / Menyetujui

**Dosen Pembimbing 1** 

Ir. Roenadi Koesdijarto, MM.

NPP. 2045.092.0281

**Dekan Fakultas Teknik** Universitas 17 Agustus 1945 Surabaya s-pp

Dr. Ir. Sajivo. M.Kes.

NPP. 20410.90.0197

Ketua Program Studi Informatika Universitas 17 Agustus 1945 Surabara

Aidil Primasetya. S.ST., M.T. NPP. 20460.16.0700

 $\mathbf{i}$ 

## <span id="page-8-0"></span>**PERNYATAAN KEASLIAN DAN PERSETUJUAN PUBLIKASI TUGAS AKHIR**

## PERNYATAAN KEASLIAN DAN PERSETUJUAN PUBLIKASI TUGAS AKHIR

Saya yang bertanda tangan di bawah ini

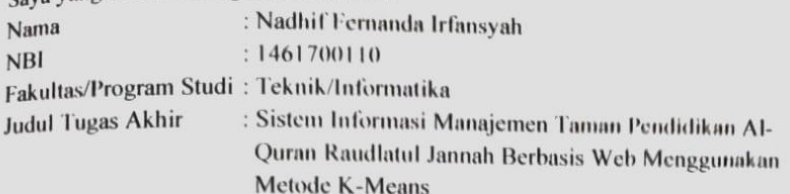

Menyatakan dengan sesungguhnya bahwa:

- 1. Tugas Akhir dengan judul diatas bukan merupakan tiruan atau duplikasi dari Tugas Akhir yang sudah dipublikasikan dan atau pernah dipakai untuk mendapatkan gelar Sarjana Teknik di lingkungan Universitas 17 Agustus 1945 Surabaya maupun di Perguruan Tinggi atau Instansi manapun, kecuali bagian yang sumber informasinya dicantumkan sebagaimana mestinya.
- 2. Tugas Akhir dengan judul diatas bukan merupakan plagiarism, pencurian hasil karya milik orang lain, hasil kerja orang lain untuk kepentingan saya karena hubungan material maupun non – material, ataupun segala kemungkinan lain yang pada hakekatnya bukan merupakan karya tulis tugas akhir saya secara orisinil dan otentik.
- 3. Demi pengembangan ilmu pengetahuan, saya memberikan hak atas Tugas Akhir ini kepada Universitas 17 Agustus 1945 Surabaya untuk menyimpan, mengalihmedia/formatkan, mengelola dalam bentuk pangkalan data (database), merawat, dan memublikasikan tugas akhir saya selama tetap mencantumkan nama saya sebagai penulis/pencipta dan sebagai pemilik Hak Cipta.
- 4. Pernyataan ini saya buat dengan kesadaran sendiri dan tidak atas tekanan ataupun paksaan dari pihak maupun demi menegakan integritas akademik di institusi ini dan bila kemudian hari diduga kuat ada ketidaksesuaian antara fakta dengan kenyataan ini, saya bersedia diproses oleh tim Fakultas yang dibentuk untuk sanksi terberat berupa pembatalan verifikasi. dengan melakukan kelulusan/kesarjanaan.

2021 Sura 1461700110

### **KATA PENGANTAR**

<span id="page-11-0"></span>Puji syukur kepada Allah Yang Maha Esa dan Yang Maha Kuasa yang senantiasa melimpahkan Rahmat dan HidayahNya sehingga penulis dapat menyelesaikan Tugas Akhir yang berjudul "SISTEM INFORMASI MANAJEMEN TAMAN PENDIDIKAN AL-QURAN RAUDLATUL JANNAH BERBASIS WEB MENGGUNAKAN METODE K-MEANS" sebagai salah satu persyaratan untuk menyelesaikan studi di Universitas 17 Agustus 1945 Surabaya dan mendapatkan gelar Sarjana. Penulis menyadari bahwa tanpa bantuan Allah dan orang tua serta do'a dari berbagai pihak dari masa perkuliahan sampai pada penyusunan tugas akhir ini, sangatlah sulit bagi penulis untuk menyelesaikan dengan baik.

Selain itu penulis ingin menyampaikan terima kasih yang mendalam kepada pihak-pihak berikut:

- 1. Bapak Dosen Pembimbing, selaku dosen pembimbing yang telah memberikan petunjuk, pengarahan, semangat serta bimbingan dari awal pembuatan sistem.
- 2. Ibu Dosen Wali yang telah membimbing dan mengarahkan saya selama studi di Untag Surabaya ini.
- 3. Keluarga tercinta, Bapak dan Ibu sebagai orang tua, yang selalu mendoakan, memotivasi, memperhatikan dan melengkapkan segala keperluan penulis hingga terselesaikannya Tugas Akhir ini.
- 4. Teman-teman satu angkatan dan satu perjuangan yang telah melewati proses Tugas Akhir bersama. Mulai dari briefing bersama, bimbingan bersama, makan bersama, sedih bersama, dan senang bersama.

Sahabat-sahabat di komunitas Grup Facebook Codeigniter Indonesia yang rajin berbagi dan saling menyemangati.

### **ABSTRAK**

<span id="page-13-0"></span>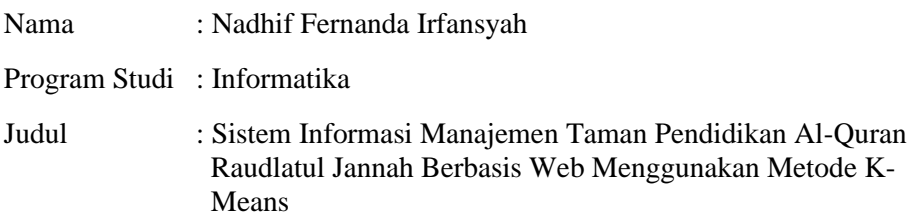

Perkembangan teknologi yang semakin meningkat seiring perkembangan zaman membuat suatu perusahaan atau instansi dapat dikenal luas agar bisa berkembang lebih baik, salah satu caranya yaitu dengan membuat website sebagai sarana media informasi, promosi, maupun pembelajaran. Taman Pendidikan Al-Quran Raudlatul Jannah merupakan salah satu lembaga yang bergerak dalam bidang pendidikan agama islam dan Taman Pendidikan Al-Quran Raudlatul Jannah sangat membutuhkan perancangan perangkat lunak yang memadai dan mengelola serta menjalankan segala aktifitas akademik. Permasalahan yang terjadi pada Taman Pendidikan Al-Quran Raudlatul Jannah adalah kurangnya optimalisasi dalam mengolah data akademik karena masih menggunakan sistem pembukuan sehingga hal tersebut membuat banyak waktu yang terbuang. Adapun dengan pendekatan yang digunakan dalam penelitian adalah pendekatan terstruktur yang menggunakan alat bantu dan teknik pengerjaan, seperti *flowchart*, *Activity Diagram*. Proses pembuatan software yang masih bersifat berulang dan dengan perencanaan yang cepat yang dimana terdapat umpan balik yang memungkinkan terjadinya perulangan dan perbaikan software sampai dengan software tersebut memenuhi kebutuhan dari si pengguna. Metode yang digunakan dengan menggunakan metode *fuzzy K-Means* karena metode tersebut sangat penting untuk menghasilkan nilai akademik dengan tepat dan tetap.Dengan diterapkannya perancangan sistem informasi pengelolaan pada Taman Pendidikan Al-Quran Raudlatul Jannah yang bersifat *Client Server* dengan menggunakan bahasa pemrograman *Hypertext Preprocessor (PHP)* dan menggunakan *framework CodeIgniter*. Diharapkan dapat membantu sistem kinerja pada Taman Pendidikan Al-Quran Raudlatul Jannah.

Kata Kunci : *Sistem Informasi, Fuzzy K-Means, Hypertext Preprocessor*, *Codeigniter*

### **ABSTRACT**

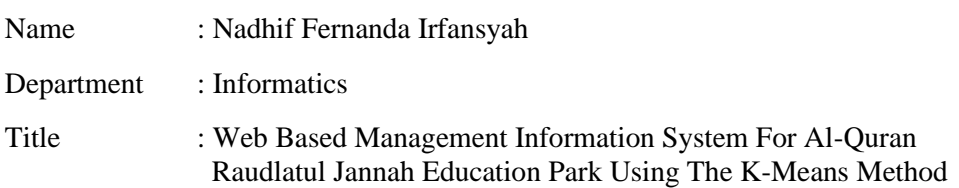

Technological developments that are increasing along with the times make a company or agency widely known so that it can develop better, one way is by creating a website as a means of information, promotion, and learning media. Raudlatul Jannah Al-Quran Education Park is one of the institutions engaged in Islamic religious education and Raudlatul Jannah Al-Quran Education Park is in dire need of adequate software design and managing and carrying out all academic activities. The problem that occurs in Raudlatul Jannah Al-Quran Education Park is the lack of optimization in processing academic data because it still uses the bookkeeping system so that it makes a lot of time wasted. As for the approach used in the research is a structured approach that uses tools and working techniques, such as flowcharts, Activity Diagrams. The process of making software is still iterative and with rapid planning where there is feedback that allows for iteration and improvement of the software until the software meets the needs of the user. The method used is using the fuzzy K-Means method because this method is very important to produce accurate and permanent academic values. ) and using the CodeIgniter framework. It is hoped that it can help the performance system at the Raudlatul Jannah Al-Quran Education Park.

Kata Kunci : *Information Systems, Fuzzy K-Means, Hypertext Preprocessor*, *Codeigniter*

## **DAFTAR ISI**

<span id="page-17-0"></span>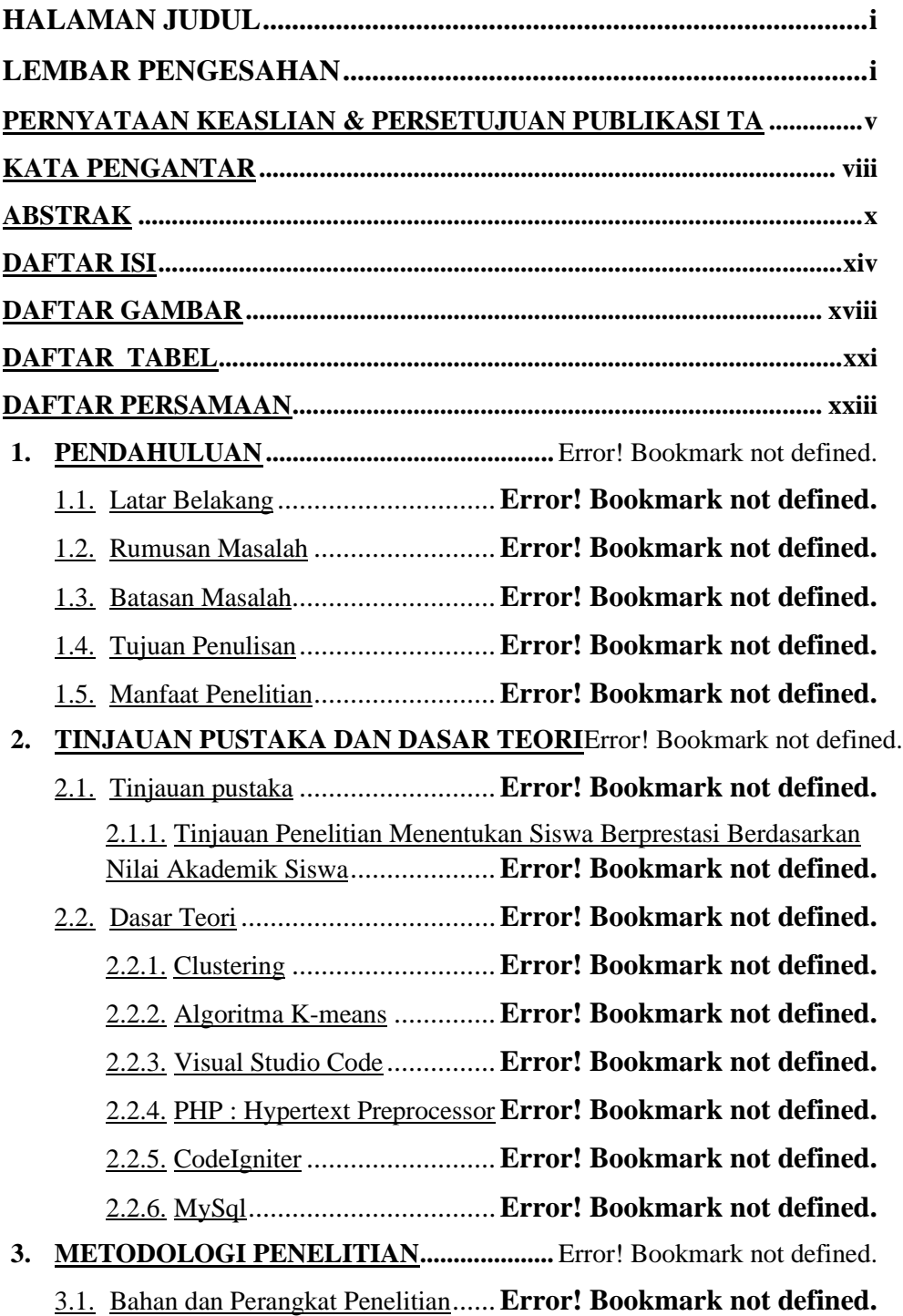

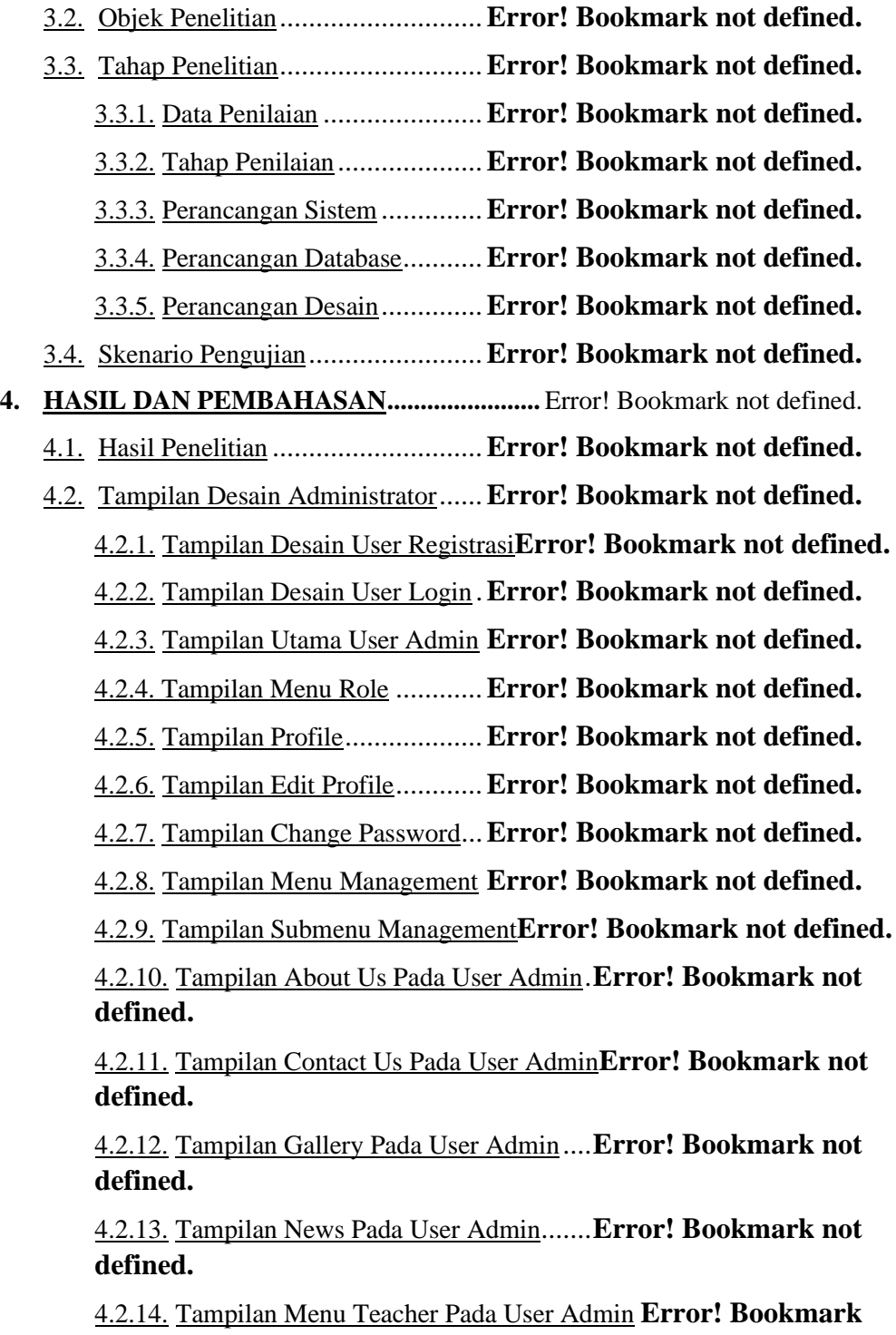

**not defined.**

4.2.15. Tampilan Menu Student Pada User Admin **Error! Bookmark not defined.**

4.2.16. Tampilan Menu Pendaftar Pada User Admin**Error! Bookmark not defined.**

4.2.17. Tampilan Menu Class Pada User Admin**Error! Bookmark not defined.**

4.2.18. Tampilan Menu Seleksi Pada User Admin**Error! Bookmark not defined.**

4.2.19. Tampilan Utama User Guru.**Error! Bookmark not defined.**

4.2.20. Tampilan Menu Absensi Pada User Guru**Error! Bookmark not defined.**

4.2.21. Tampilan Menu Nilai Harian Pada User Guru**Error! Bookmark not defined.**

4.2.22. Tampilan Menu Nilai Ujian Pada User Guru**Error! Bookmark not defined.**

4.2.23. Tampilan Menu Nilai Tertinggi Pada User Guru ............**Error! Bookmark not defined.**

4.3. Tampilan Desain Halaman Utama ..**Error! Bookmark not defined.**

4.3.1. Tampilan Halaman Beranda ..**Error! Bookmark not defined.**

4.3.2. Tampilan Menu Tentang Kami**Error! Bookmark not defined.**

4.3.3. Tampilan Menu Galeri ..........**Error! Bookmark not defined.**

4.3.4. Tampilan Menu Berita ..........**Error! Bookmark not defined.**

4.3.5. Tampilan Menu Kontak Kami**Error! Bookmark not defined.**

4.4. Tampilan Desain Halaman Siswa ...**Error! Bookmark not defined.** 4.4.1. Tampilan Menu Pendaftaran Siswa .......**Error! Bookmark not defined.**

4.4.2. Tampilan Login Siswa ..........**Error! Bookmark not defined.**

4.4.3. Tampilan Biodata Siswa........**Error! Bookmark not defined.**

4.4.4. Tampilan Menu Kehadiran Siswa**Error! Bookmark not defined.**

4.4.5. Tampilan Menu Nilai Harian Siswa ......**Error! Bookmark not defined.**

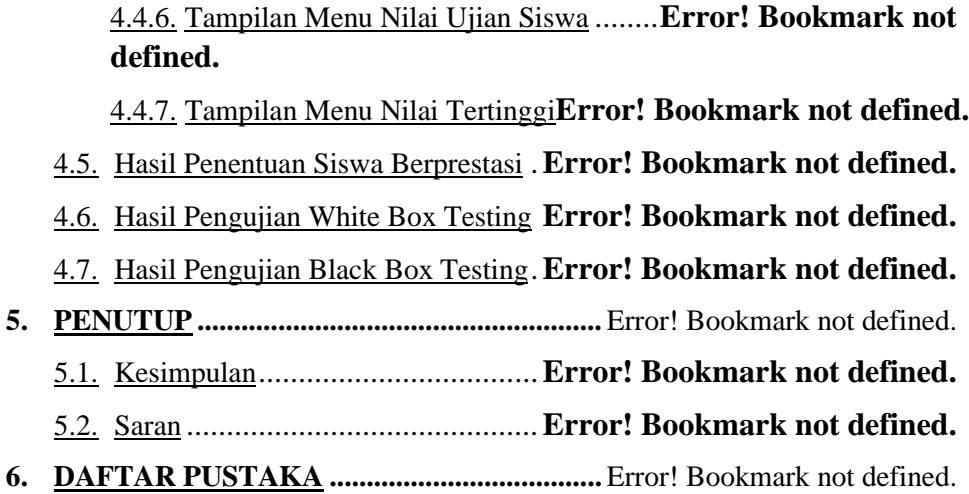

## **DAFTAR GAMBAR**

<span id="page-21-0"></span>**Gambar 2.1.1** Sistem Informasi Pelaporan Hasil Prestasi Belajar Santri TPQ PP. Shirotul Fuqoha' II Kalipare – Malang (Eni Farida et al., 2012).**Error! Bookmark not defined.**

**Gambar 2.1.2** Pengelompokan Mahasiswa Sistem Informasi Berdasarkan Tingkat Kompetensi Akademik Dengan Metode Fuzzy K-Means (Lusia

Febriani 2012) ...........................................**Error! Bookmark not defined.**

Gambar 2.1.3 Komparasi Kinerja Algoritma Fuzzy C-Means dan Fuzzy K-Means (Nelson Butarbutar et al., 2016).....**Error! Bookmark not defined.**

**Gambar 3.3.1** Diagram Alur Proses Penilaian Siswa Berprestasi ....**Error! Bookmark not defined.**

**Gambar 3.3.2** Use Case Diagram Sistem Informasi TPQ**Error! Bookmark not defined.**

**Gambar 3.3.3** Use case diagram pendaftaran**Error! Bookmark not defined. Gambar 3.3.4** Use case diagram absensi..**Error! Bookmark not defined. Gambar 3.3.5** Use case diagram penilaian harian...**Error! Bookmark not defined.**

**Gambar 3.3.6** Use case diagram penilaian ujian.....**Error! Bookmark not defined.**

**Gambar 3.3.7** Use case diagram penentuan siswa berprestasi..........**Error! Bookmark not defined.**

**Gambar 3.3.8** Flow Chart Seleksi Masuk Siswa.....**Error! Bookmark not defined.**

**Gambar 3.3.9** Flow Chart Sistem Pendaftaran Guru**Error! Bookmark not defined.**

**Gambar 3.3.10** Flow Chart Sistem Pendaftaran Siswa**Error! Bookmark not defined.**

**Gambar 3.3.11** Flow Chart Sistem Absensi**Error! Bookmark not defined. Gambar 3.3.12** Flow Chart Sistem Penilaian**Error! Bookmark not defined. Gambar 3.3.13** Diagram Activity Pendaftaran dan Seleksi**Error! Bookmark** 

**not defined.**

**Gambar 3.3.14** Diagram Activity Sistem Penilaian**Error! Bookmark not defined.**

**Gambar 3.3.15** DFD Level 1 Pendaftaran**Error! Bookmark not defined. Gambar 3.3.16** DFD Level 1 Seleksi penempatan kelas**Error! Bookmark not defined.**

**Gambar 3.3.17** DFD Level 1 absensi.......**Error! Bookmark not defined. Gambar 3.3.18** DFD Level 1 penilaian harian........**Error! Bookmark not defined.**

**Gambar 3.3.19** DFD Level 1 penilaian ujian**Error! Bookmark not defined. Gambar 3.3.20** DFD level 1 penilaian sikap**Error! Bookmark not defined. Gambar 3.3.21** DFD Level 1 penentuan siswa berprestasi**Error! Bookmark not defined.**

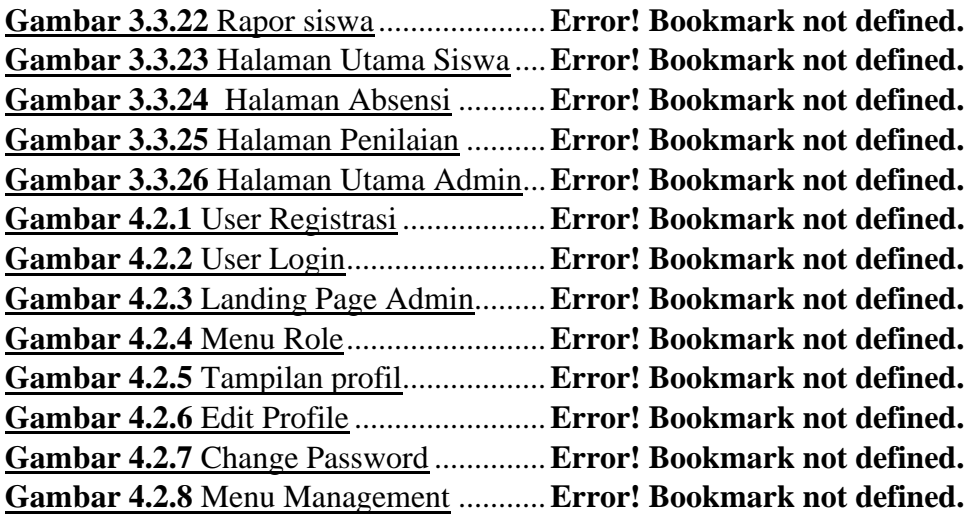

**Gambar 4.2.9** Submenu Management......**Error! Bookmark not defined. Gambar 4.2.10** Abous us Pada Halaman Admin ....**Error! Bookmark not defined.**

**Gambar 4.2.11** Menu Contact Us Pada Halaman Admin**Error! Bookmark not defined.**

**Gambar 4.2.12** Menu Gallery Pada Halaman Admin**Error! Bookmark not defined.**

**Gambar 4.2.13** Menu news pada halaman admin ...**Error! Bookmark not defined.**

**Gambar 4.2.14** Menu Teacher .................**Error! Bookmark not defined. Gambar 4.2.15** Menu Student ..................**Error! Bookmark not defined. Gambar 4.2.16** Menu Pendaftar...............**Error! Bookmark not defined. Gambar 4.2.17** Menu Class......................**Error! Bookmark not defined. Gambar 4.2.18** Menu seleksi siswa..........**Error! Bookmark not defined. Gambar 4.2.19** Tampilan Utama User Guru**Error! Bookmark not defined. Gambar 4.2.20** Menu Absensi .................**Error! Bookmark not defined. Gambar 4.2.21** Menu Nilai Harian...........**Error! Bookmark not defined. Gambar 4.2.22** Menu Nilai Ujian.............**Error! Bookmark not defined. Gambar 4.2.23** Menu Nilai Tertinggi.......**Error! Bookmark not defined. Gambar 4.3.1** Halaman Beranda ..............**Error! Bookmark not defined. Gambar 4.3.2** Menu Tentang Kami .........**Error! Bookmark not defined. Gambar 4.3.3** Menu Galeri ......................**Error! Bookmark not defined. Gambar 4.3.4** Menu Berita.......................**Error! Bookmark not defined. Gambar 4.3.5** Menu kontak kami.............**Error! Bookmark not defined. Gambar 4.4.1** Menu Pendaftaran Siswa...**Error! Bookmark not defined. Gambar 4.4.2** Login Siswa.......................**Error! Bookmark not defined. Gambar 4.4.3** Menu biodata siswa...........**Error! Bookmark not defined. Gambar 4.4.4** Menu Kehadiran................**Error! Bookmark not defined. Gambar 4.4.5** Menu nilai harian siswa ....**Error! Bookmark not defined. Gambar 4.4.6** Menu nilai ujian siswa ......**Error! Bookmark not defined. Gambar 4.4.7** Menu nilai tertinggi...........**Error! Bookmark not defined. Gambar 4.5.1** Nilai Tertinggi...................**Error! Bookmark not defined. Gambar 4.6.1** Path pendaftaran siswa......**Error! Bookmark not defined. Gambar 4.6.2** Path seleksi dan penempatan siswa..**Error! Bookmark not defined.**

**Gambar 4.6.3** Path penentuan nilai..........**Error! Bookmark not defined.**

## **DAFTAR TABEL**

<span id="page-24-0"></span>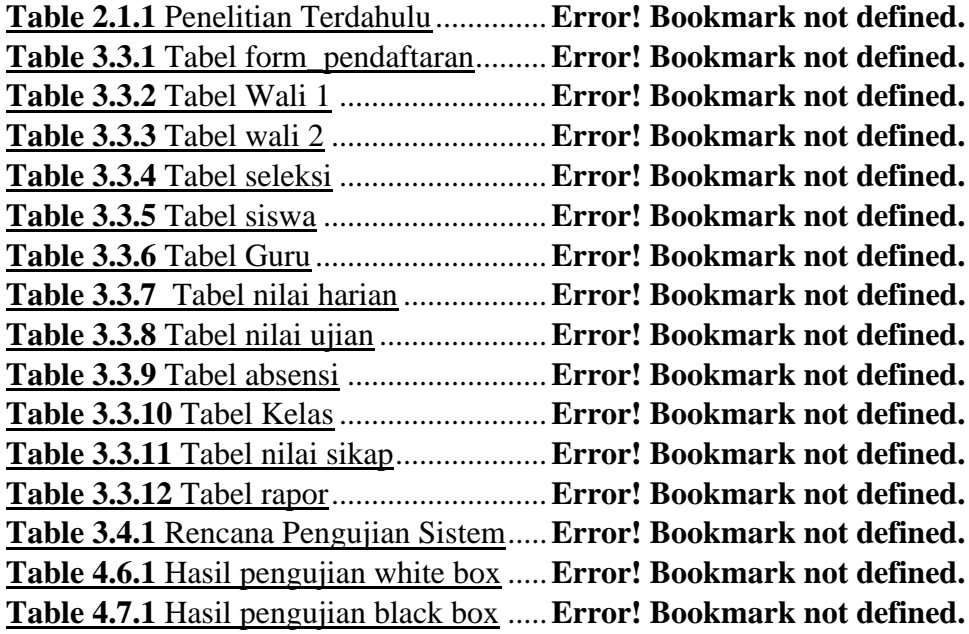

## **DAFTAR PERSAMAAN**

<span id="page-26-0"></span>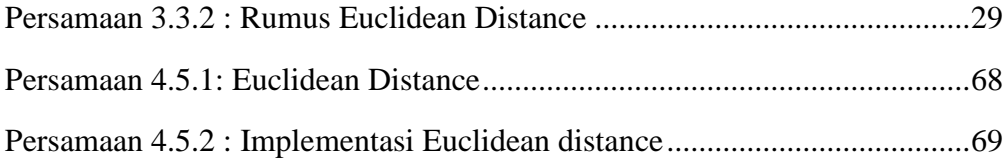